## PROCEDURE FOR NON-RESIDENTS IN THE SPANISH STATE TO REGISTER THE APPLICATION FORM FOR POSTDOCTORAL POSITIONS

Before submitting the application form, Non-residents in the Spanish State must register in a Register of Users operated by the University of Barcelona.

## **INSTRUCTIONS**

- 1. For you to register as a user, you have to access the link: University of Barcelona Register of Users (ub.edu)
- 2. Complete the registration form and confirm via the link in the verification email and you will receive an identification number by email
- 3. Complete the application form according to the call: https://seu.ub.edu/documentPublic/download/280460
- 4. For you to register in the generic instance, you have to access the link: https://www.ub.edu/insgenct/inici.php
- 5. Click on: Sense certificat digital

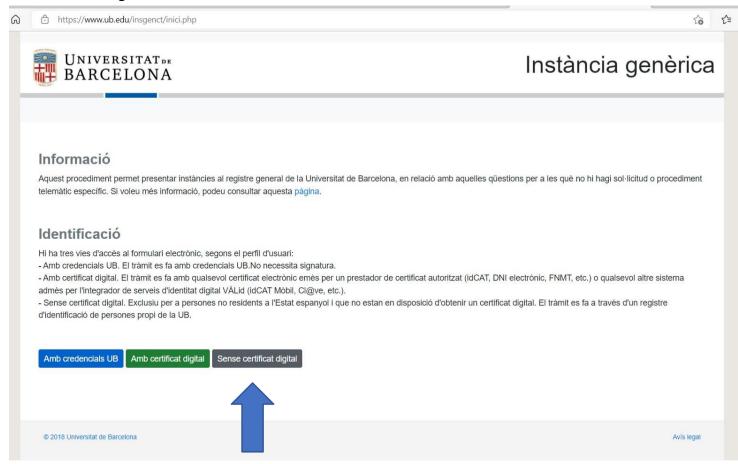

7. Complete this access form with your identification type (DNI/NIE/Passaport), your identification number and your email address and click on enter.

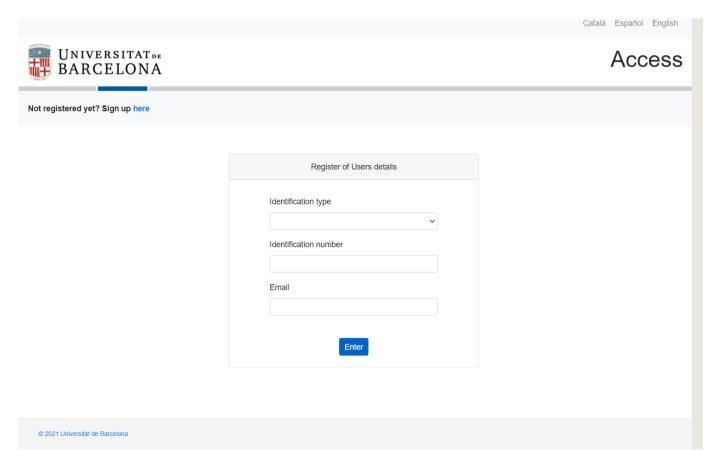

8. Complete the form (instancia generica) and attach the application form, curriculum vitae, motivation letter and any other documents requested you in pdf.

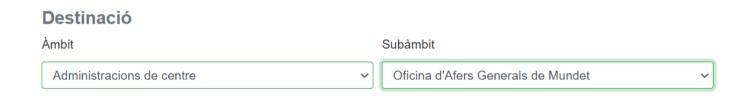

9. Send the form (instancia generica) and you will receive a register number.